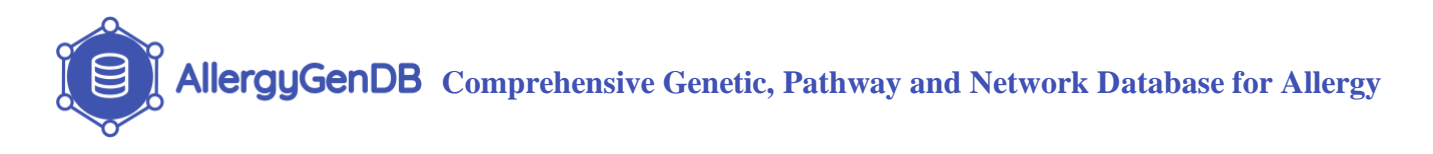

# **AllergyGenDB User Manual**

# **1. Login Page**

User has to sign in with their email address in order to access AllergyGenDB. First time users will need to register by providing a valid email address and a password. Users can also change their account password by using the Reset Password form.

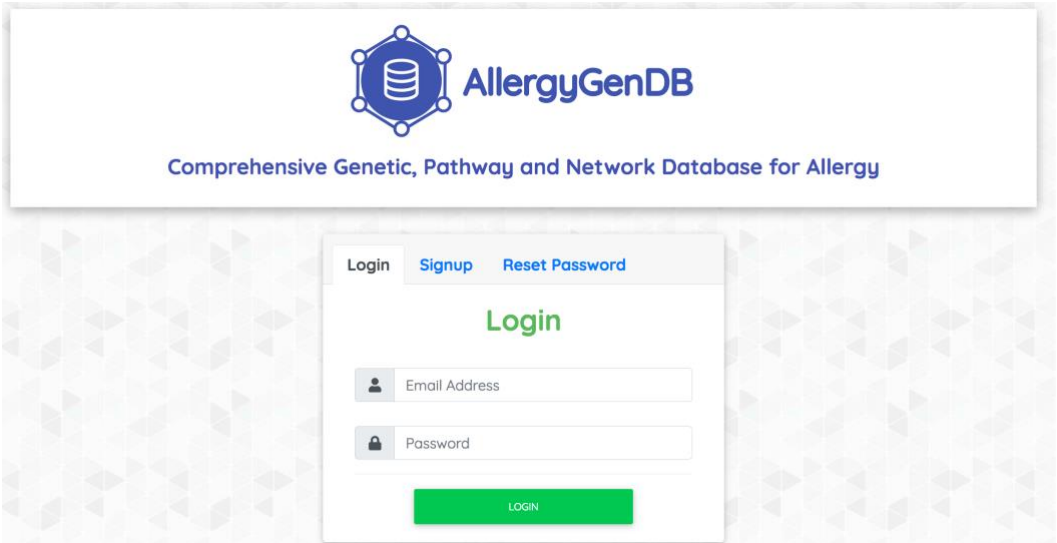

# **2. Input Forms**

The AllergyGenDB homepage layout has two sections – **Literature Mining** and **Curated Databases**, as shown in the pictures below.

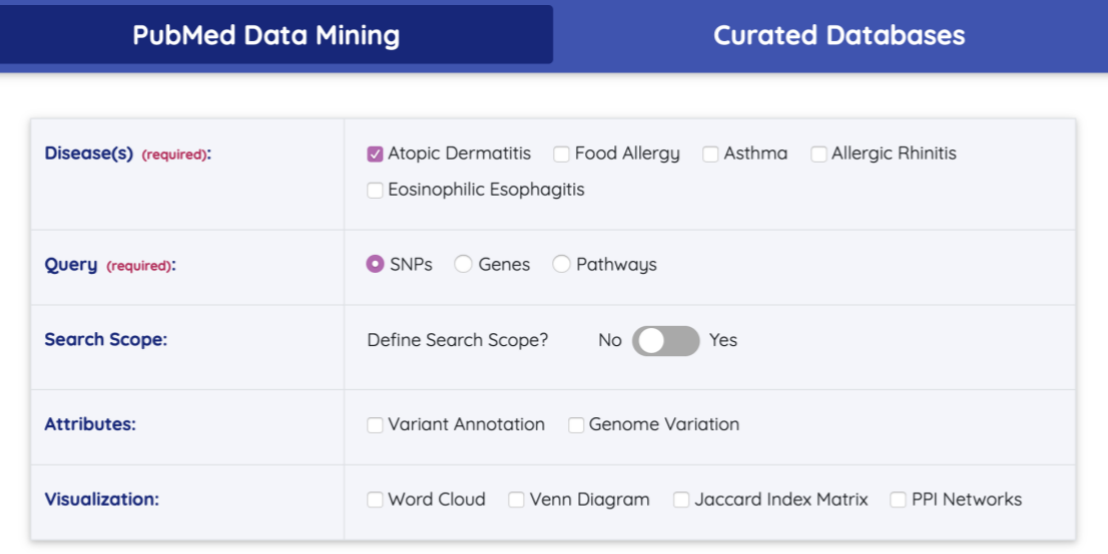

**SUBMIT** 

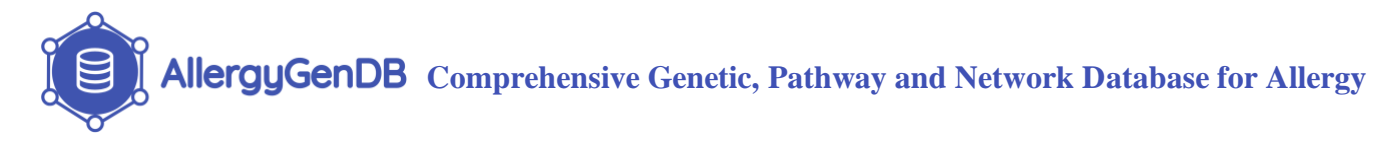

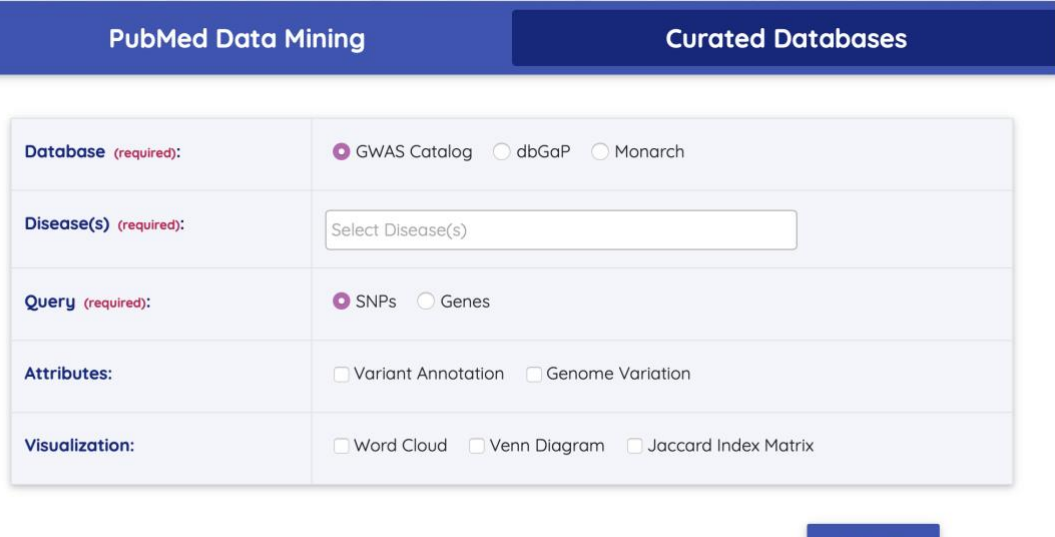

**Literature Mining** section allows users to extract the disease-associated genes, SNPs and pathways from PubMed, while **Curated Databases** section supports curated association retrieval from GWAS Catalog, dbGaP and Monarch. In addition, both sections provide multiple omics annotations and data visualization for the genes and variants. Users can submit the input information and run the data analysis by clicking the **Submit** button. Once **Submit** button is clicked, a **Start Over** button will appear which can be used to clear all the previously entered input information.

**SUBMIT** 

#### **2.1. Literature Mining**

In the **Literature Mining** section, diseases-associated genes, SNPs and pathways are collected from PubMed by using the pre-annotated file collection from PubTator. For each gene and variant, we use the Log of the Product of Frequency (LPF) to measure how relevant a gene or variant is to the disease. The Log of the Product of Frequency (LPF) is a measure that explains the strength of association or co-occurrence of the gene or SNP to the disease under analysis. It is calculated as follows:

LPF (gene/SNP, disease) = 
$$
log_{10}(\frac{X}{G} * \frac{X}{T})
$$

Where X is the number of abstracts containing both gene and disease term, G is the number of abstracts containing the gene, and T is the number of abstracts containing the disease term.

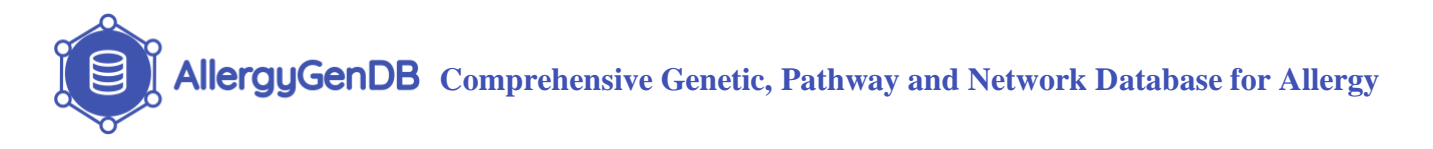

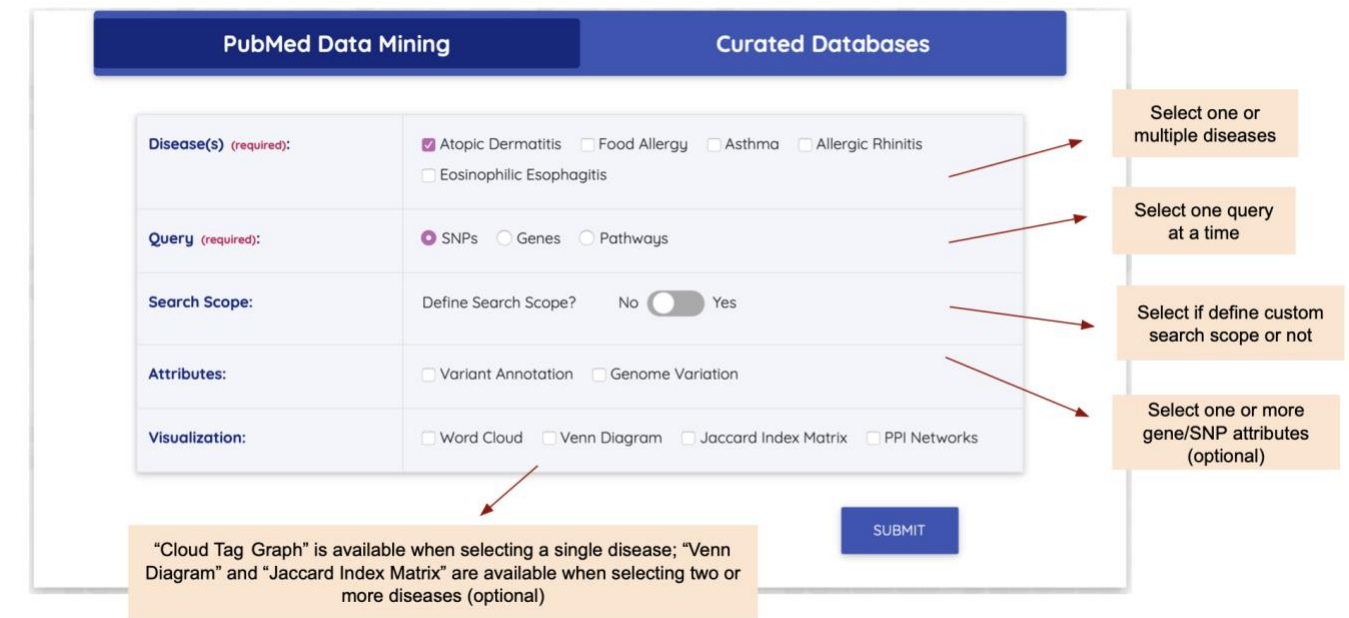

#### 2.1.1. Select Disease(s)

Users are required to select one or more allergic disease(s) they are interested in. There are five available allergic diseases including asthma, atopic dermatitis, food allergy, allergic rhinitis and eosinophilic esophagitis.

#### 2.1.2. Select Query Type

Users can retrieve the disease-associated SNPs, genes or pathways. In addition, proteinprotein interactions (PPI) network is also available for each disease.

#### 2.1.3. Select Search Scope

Instead of using the comprehensive PubMed data, users can define the search scope by entering a list of PMIDs. Once the PMID list is provided, the query result will be retrieved based on given PMID list.

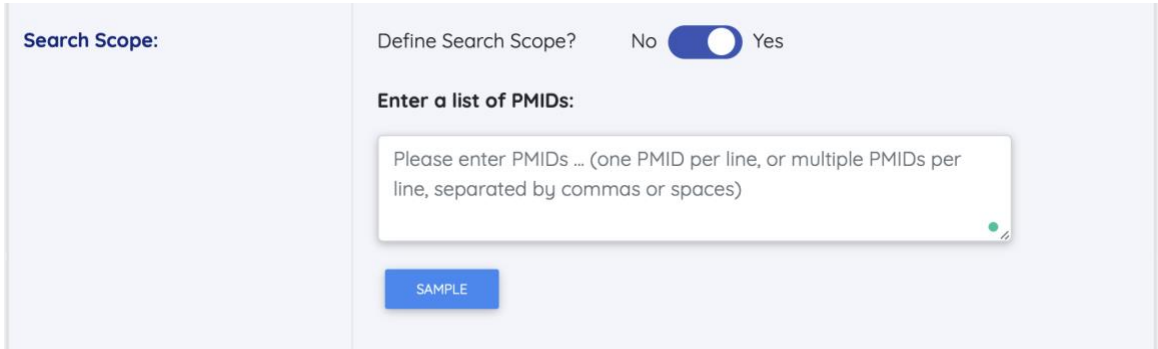

#### 2.1.4. Select Attributes

When SNPs or Gene is selected for a single disease, users are able to get the functional annotation information for SNPs or Genes.

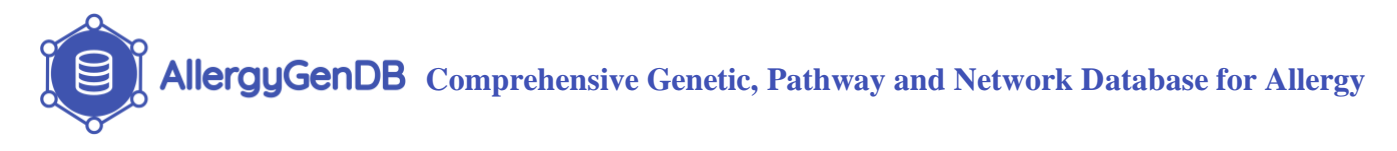

### 2.1.5. Select Data Visualization Method

AllergeyGenDB provides three types of visualization: when single disease is selected, the **Cloud Tag Graph** can be used to displays how frequently genes, SNPs or pathways appear in the literature of a given disease; when multiple diseases are selected, the **Venn Diagram** can be used to visualize the number of overlapping genes, SNPs or pathways among two or more allergic diseases, and the **Jaccard Index Matrix** will compute the Jaccard similarity between each disease pairs based on the queried genes, SNPs or pathways. The similarity between two sets using Jaccard index is given by:

$$
J(A, B) = \frac{|A \cap B|}{|A \cup B|} = \frac{|A \cap B|}{|A| + |B| - |A \cap B|}
$$

where  $0 \leq J(A, B) \leq 1$ .

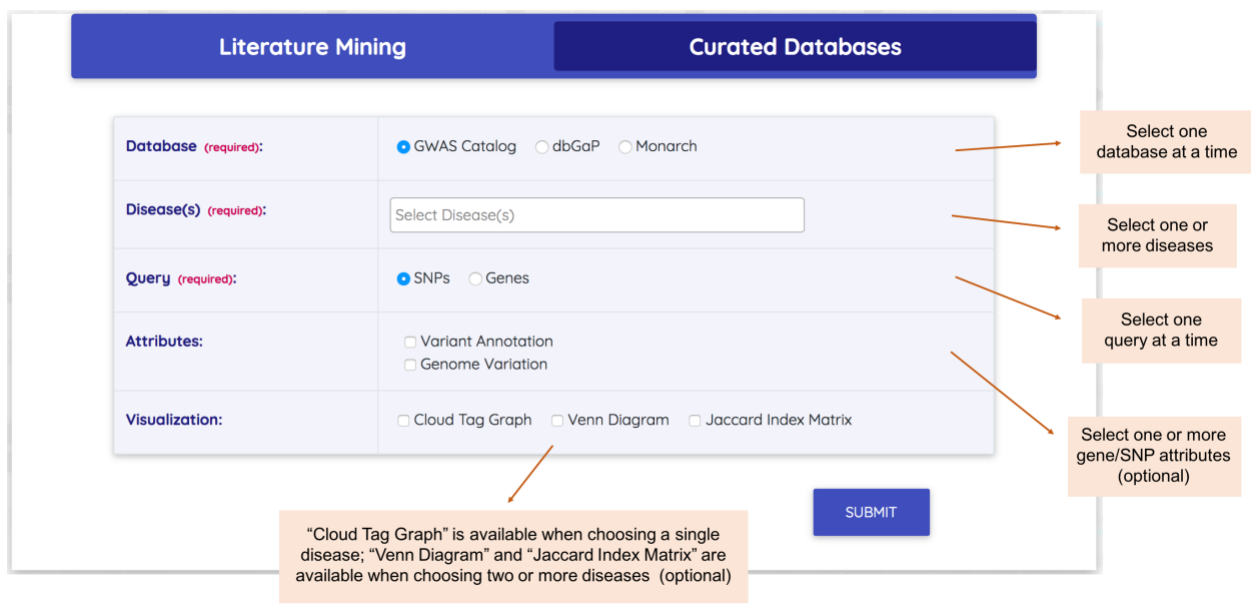

#### **2.2. Curated Databases**

#### 2.2.1. Select Database

In the **Curated Databases** section, three databases, GWAS Catalog, dbGaP and Monarch are made available to users.

#### 2.2.2. Select Disease(s)

For each curated database, the allergic diseases listed below are

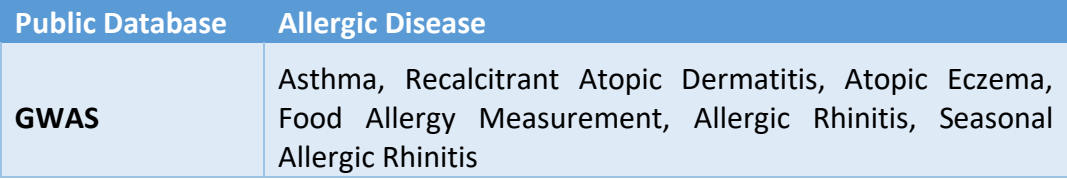

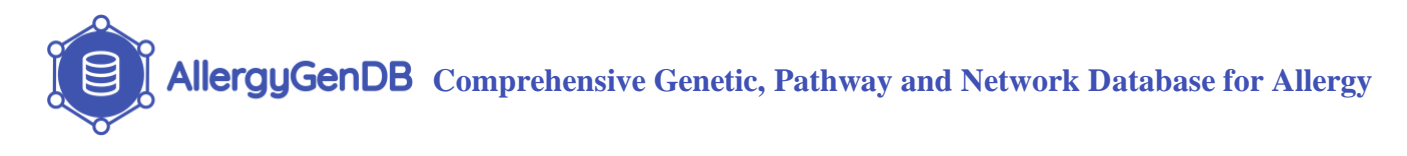

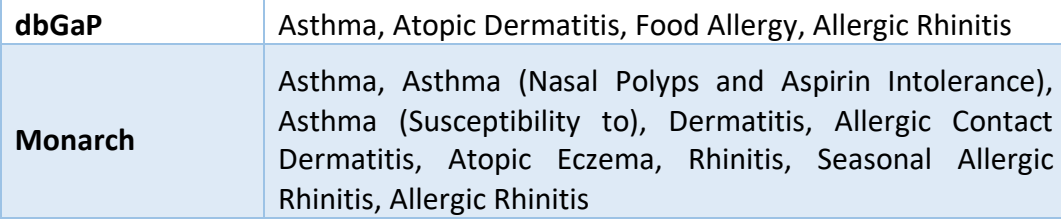

Besides major allergic diseases, AllergyGenDB also provides over 1000 other diseases in GWAS Catalog and dbGaP for users to explore

#### 2.2.3. Select Query

User can retrieve the disease-associated SNPs, genes or pathways.

2.2.4. Select Attributes

When SNPs or Gene is selected for a single disease, users are able to get the functional annotation information for SNPs or Genes.

2.2.5. Select Data Visualization Method

Similar to **Literature Mining** section, **Curated Databases** section also supports three types of data visualization methods, **Cloud Tag Graph**, **Venn Diagram** and **Jaccard Index Matrix**. Note that the **Cloud Tag Graph** displays how significant the genes or SNPs are based on the association p-values.

# **3. Output**

After users submit the input form, a result area will appear below the input section.

## **3.1. Disease Association Tables**

The disease associated table will display the related gene, SNP or pathway information. The output table that can be ordered by any columns by clicking the sorting arrow in the column header. On the top of the table five buttons are provided for users to access the output: the table can be copied using **Copy** button, downloaded using **Excel**, **CSV** or **PDF** buttons, and printed using **Print** button. Here a sample output of the Atopic Dermatitis associated gene information is shown in the table below.

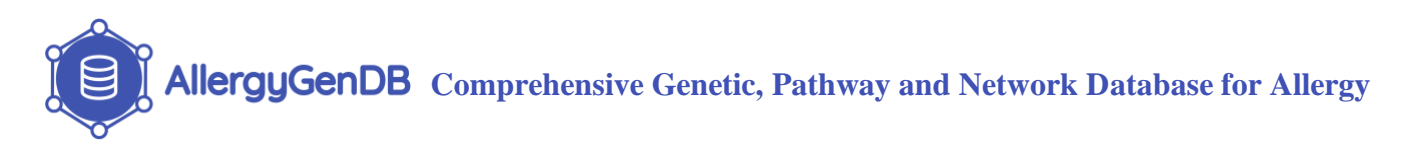

| CSV<br>Copy                      | PDF<br>Excel<br>Print |                          |          | Search:                                  |      |
|----------------------------------|-----------------------|--------------------------|----------|------------------------------------------|------|
| Gene Symbol                      | Gene Id               | <b>Disease</b>           | ÷<br>LPF | <b>Abstract Count</b><br>÷               |      |
| A <sub>2</sub> M                 | 2                     | <b>Atopic Dermatitis</b> | $-7.28$  | $\overline{2}$                           |      |
| ABCA1                            | 19                    | <b>Atopic Dermatitis</b> | $-7.08$  | $\overline{2}$                           |      |
| ABCB1                            | 5243                  | <b>Atopic Dermatitis</b> | $-8.50$  | $\mathbf{1}$                             |      |
| ABCB6                            | 10058                 | <b>Atopic Dermatitis</b> | $-6.86$  | $\overline{2}$                           |      |
| ABCG4                            | 64137                 | <b>Atopic Dermatitis</b> | $-6.07$  | $\mathbf{1}$                             |      |
| ABHD5                            | 51099                 | <b>Atopic Dermatitis</b> | $-6.37$  | $\mathbf{1}$                             |      |
| <b>ABO</b>                       | 28                    | <b>Atopic Dermatitis</b> | $-7.16$  | $\overline{3}$                           |      |
| ACAA1                            | 30                    | <b>Atopic Dermatitis</b> | $-5.71$  | 2                                        |      |
| <b>ACE</b>                       | 1636                  | <b>Atopic Dermatitis</b> | $-6.81$  | 8                                        |      |
| <b>ACHE</b>                      | 43                    | <b>Atopic Dermatitis</b> | $-7.36$  | 3                                        |      |
| Showing 1 to 10 of 1,470 entries |                       |                          | Previous | 3<br>2<br>5<br>147<br>$\overline{4}$<br> | Next |

*Gene information result of the Atopic Dermatitis related genes from literature mining.*

# **3.2. Attribute Tables**

Attribute tables for a disease-related genes and SNPs will be displayed after the association table. Major SNP related annotations include functional annotations of non-coding variants from RegulomeDB and GWAVA, regulatory variant annotations from RBP-Var and SNP2TFBS databases and links to VEP and Open Targets Genetcis. Apart from multiple annotations, links to various multi-omics databases such as Ensembl, ENCODE and ClinVar are included. Similarly, all the genes are annotated with eQTL counts from GTEx and gene orthologs in other model organisms. Additional links are also included to databases from multiple functional categories such as KEGG, GTEx, Roadmap Epigenomics, and ENCODE. Here we retrieve gene attribute tables using five Eosinophilic Esophagitis-associated genes as an example.

**AllergyGenDB** Comprehensive Genetic, Pathway and Network Database for Allergy

# $eQTL(s)$

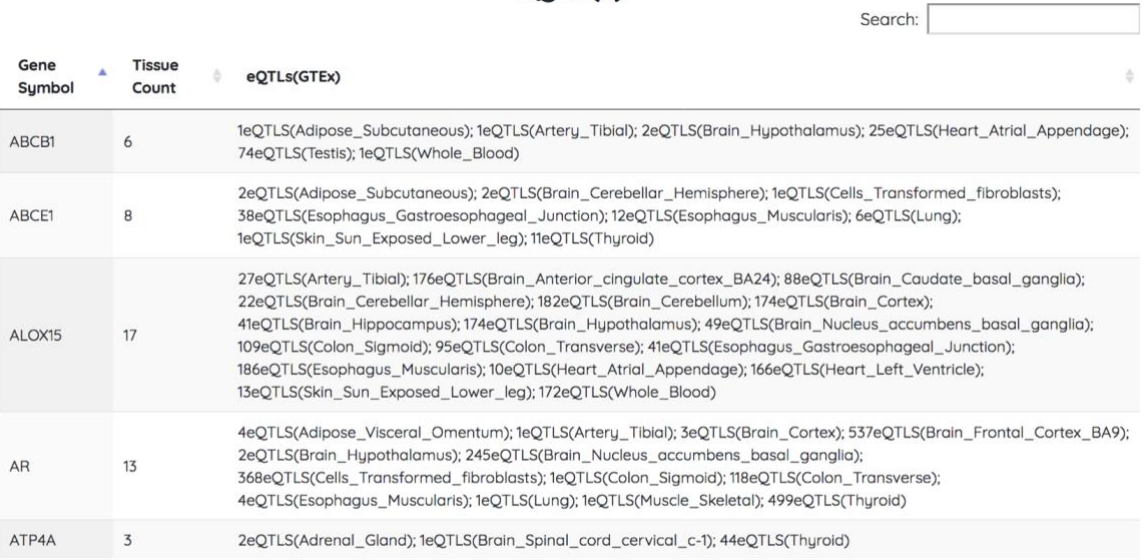

#### Search: Gene **ENCODE** SNPeffect dbVar ClinVar  $\frac{1}{N}$  $\phi$ **Biogps** ö ö Symbol **SNPeffect** 联 **BIOGPS** VIVELLE ClinVar ABCB1 **SNPeffect ClinVar BIOGPS** ABCE1 Willy **SNPeffect ClinVar A**BIOGPS Delle ALOX15 **SNPeffect: A**BIOGPS **ClinVar** Willy  ${\sf AR}$ **BIOGPS SNPeffect** ATP4A Willy 購 **ClinVar**

**Genome and Variation Information** 

#### **Gene Expression Information**

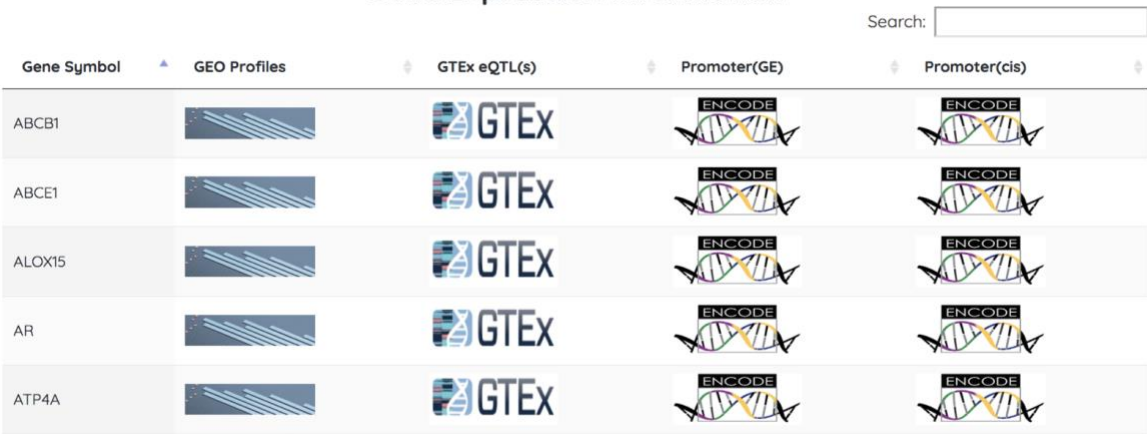

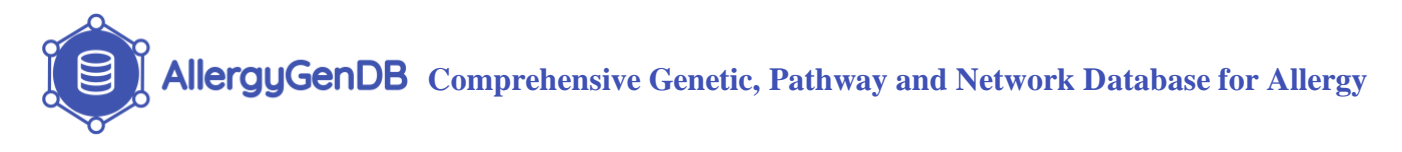

# Pathway Information

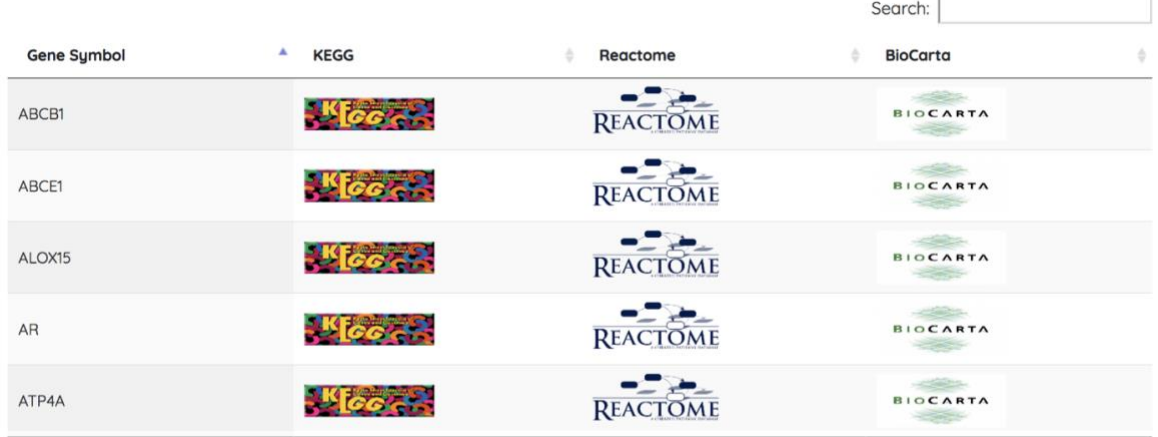

# **Ontology Information**

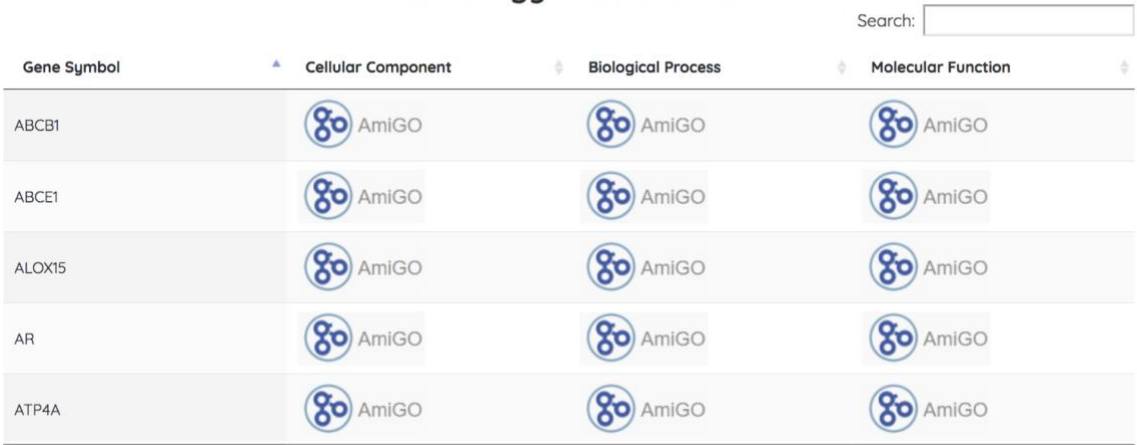

# **Protien Information**

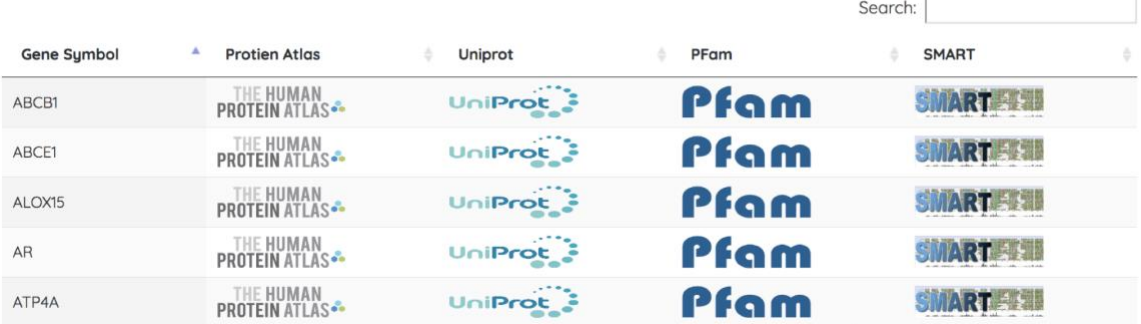

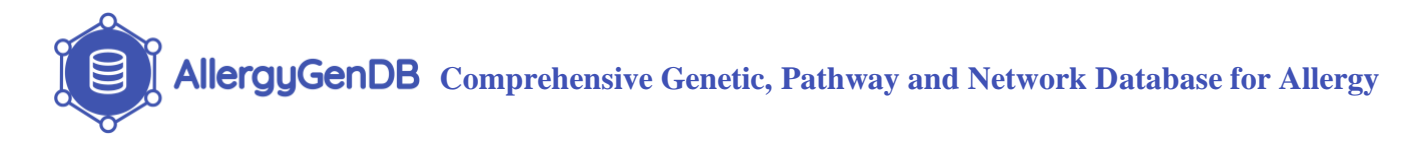

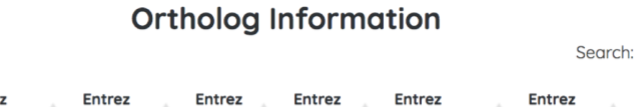

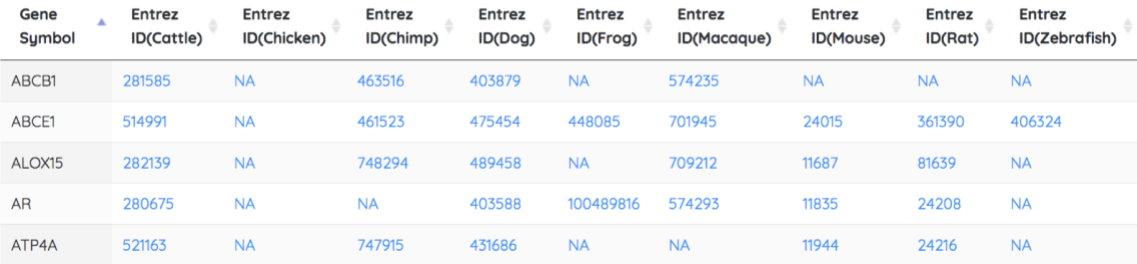

*Sample gene attribute tables for Eosinophilic Esophagitis.*

# **3.3. Visualization Graph**

An example of the Gene Tag cloud for Atopic Dermatitis related genes by using literature mining is shown below.

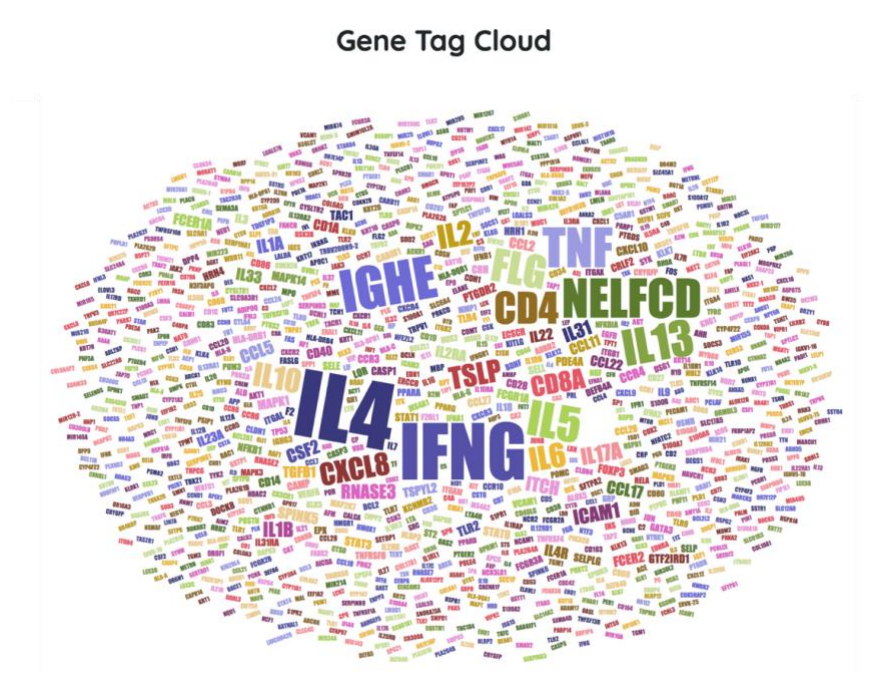

*Gene tag cloud consisting of Atopic Dermatitis related genes from literature mining result.*

For two or more diseases, the overlap Venn Diagram and the Jaccard Index Matrix are provided for users to better understand the relationship among different allergic diseases. To demonstrate how Atopic Dermatitis and Food Allergy are associated with each other in Pubmed, the Venn Diagram and the Jaccard Matrix are generated in the below. As we can see, there are 242 common genes between these two disease and a Jaccard index of 0.187 is observed.

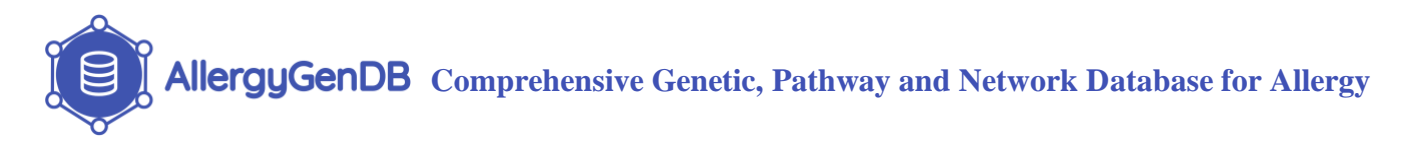

# **Overlap Between Diseases**

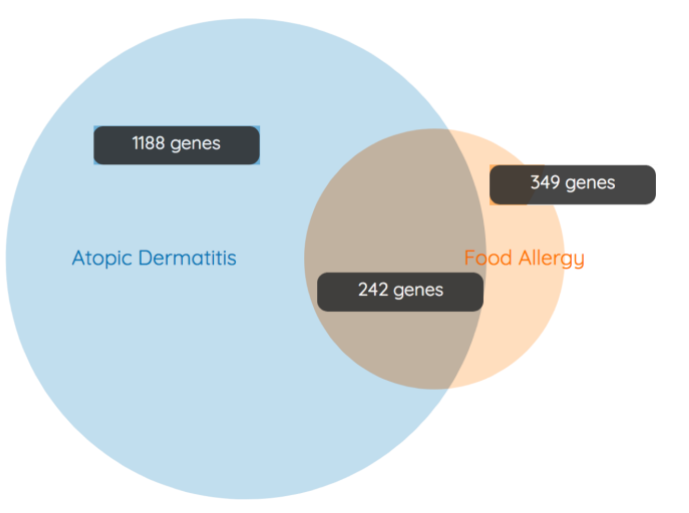

*An example of overlapping Venn diagram for Atopic Dermatitis related and Food Allergy related genes.*

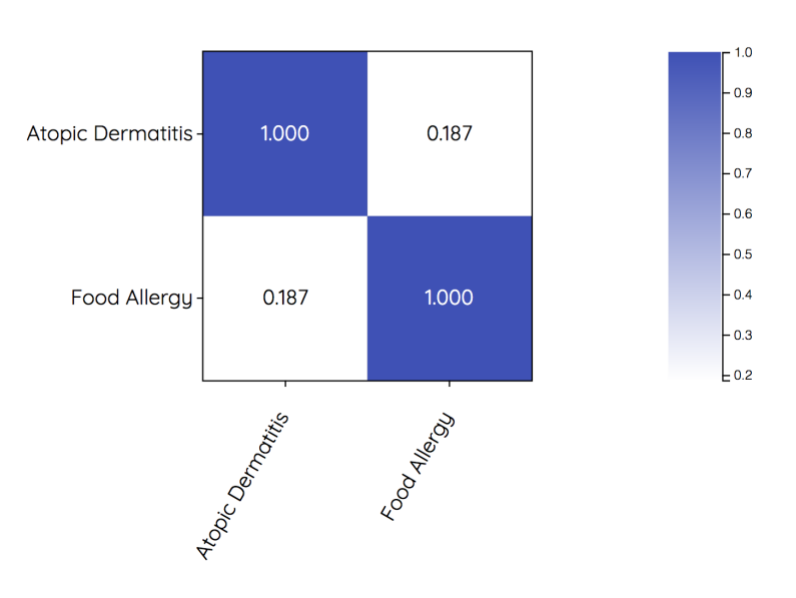

# **Jaccard Index Similarity Matrix**

*Jaccard index matrix of Atopic Dermatitis and Food Allergy based on the related genes.*